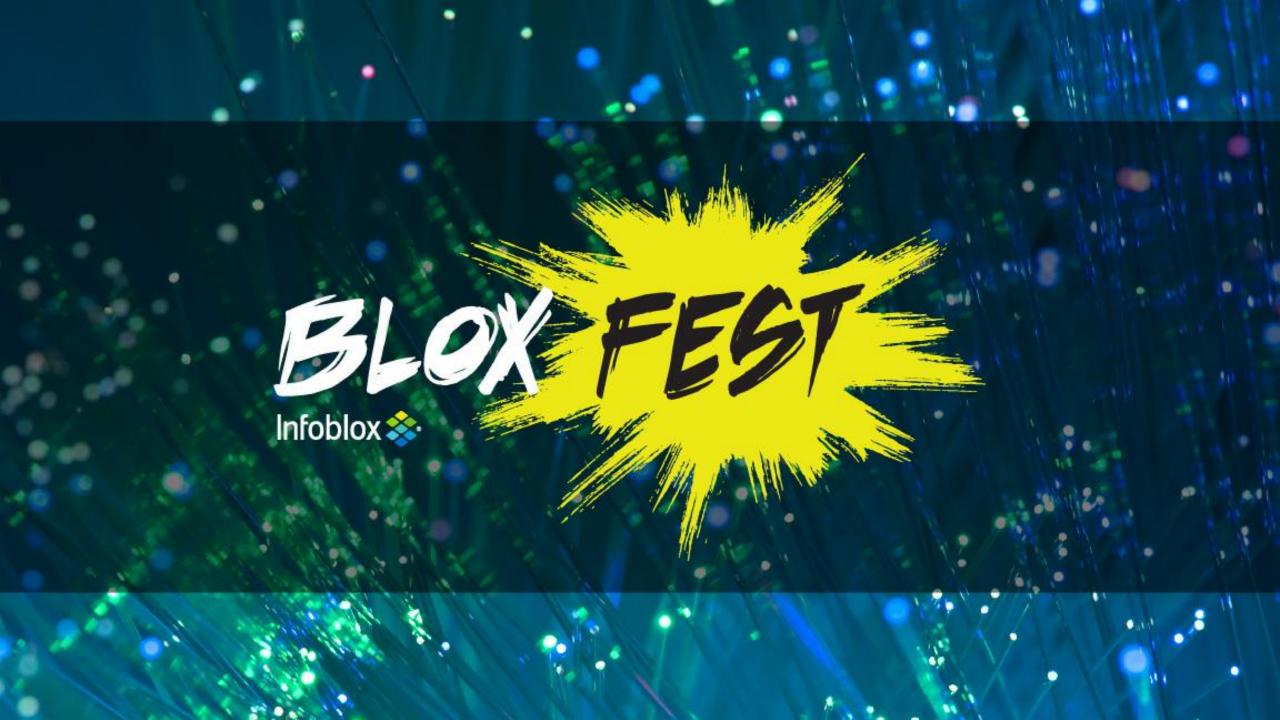

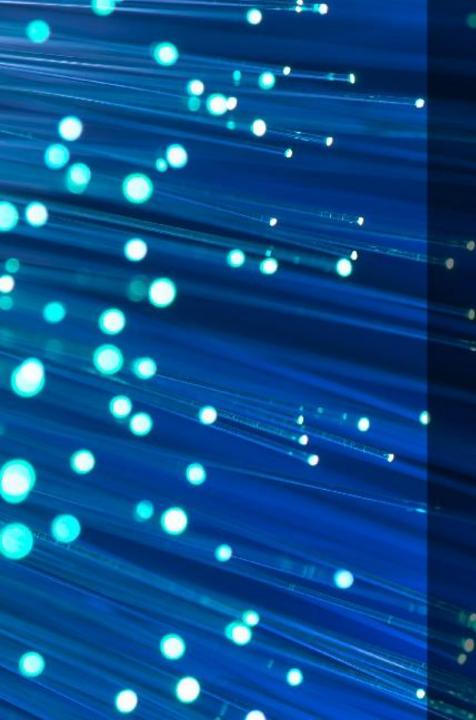

# Infoblox Cloud Solutions for VMware

Peter Rizk Srini Hanabe

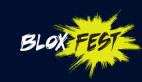

# **Main Agenda**

Infoblox Cloud Strategy
Introduction to Infoblox IPAM plug-in for VMware

#### **Automation**

- Extensible Attributes
- Port Group support

#### **Discovery**

vDisovery (of VMs)

#### **Extensibility**

- Workflow customization
- REST API

**Symantec Corporation – A Case Study** 

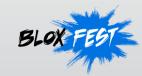

# **Enabling the Next Gen Data Center**

#### **DDI** Automation

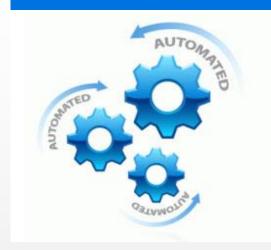

Policy-based automation of DNS, DHCP, IPAM services for virtual servers

Open RESTful interfaces for customization

#### Consistency

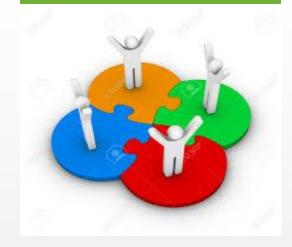

Single management interface for multi-cloud solutions

Private Cloud: VMware, OpenStack, Microsoft Public Cloud: Amazon

#### **Visibility**

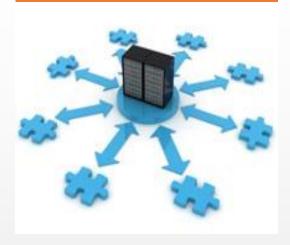

Discovery of VMs, networks for multi-cloud platforms

Auditing, reporting across clouds for DHCP leases, DNS records, IP addresses

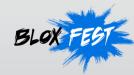

# Infoblox Integration with VMware vRA

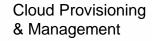

Management & Automation

Virtualization Platform

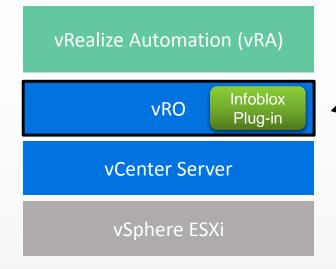

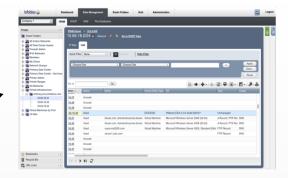

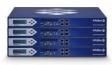

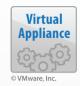

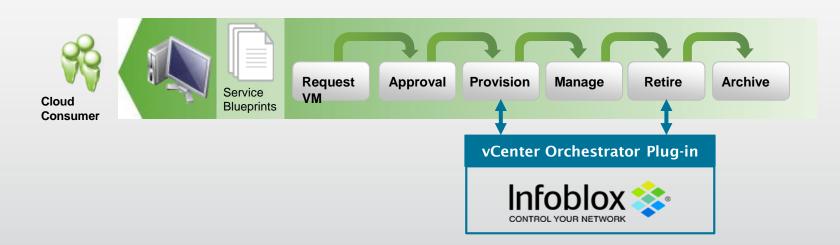

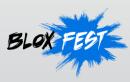

## Infoblox IPAM Plug-in for VMware vRO

Automatic allocation and de-allocation of IP addresses (both IPv4 and IPv6) to Virtual Machines as well as updates to DNS records in seconds instead of hours, days or weeks

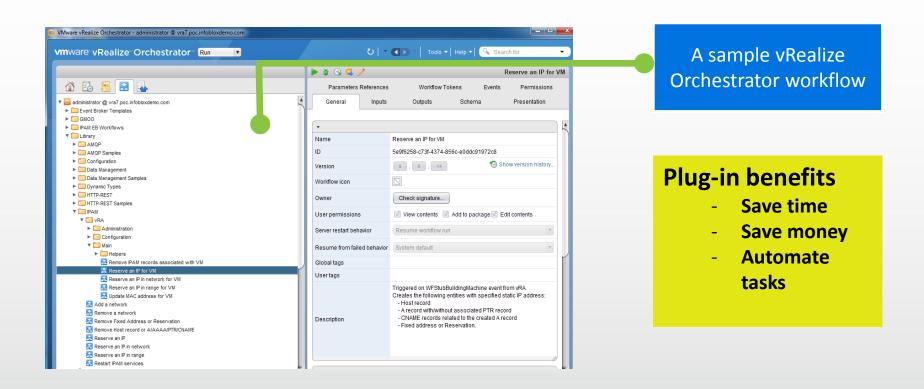

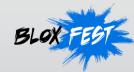

### **Automation**

#### **Traditional Approach**

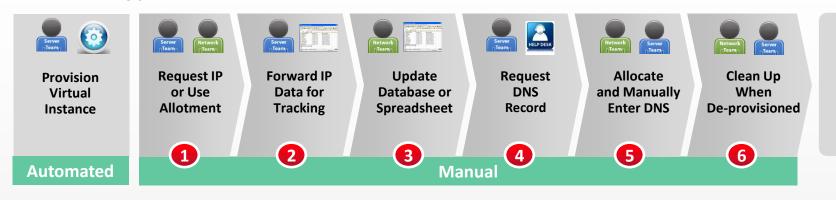

#### **Infoblox DDI for Cloud and Virtualization**

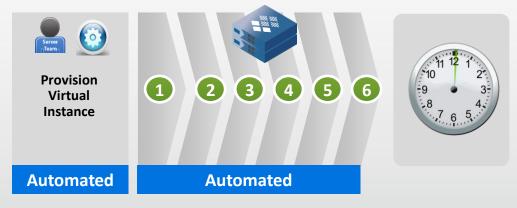

- ✓ Implement change anytime Eg: DNS names, IP addresses
- ✓ No tickets between network, server teams for DNS, IP

18

 Automatic reclamation of resources upon spin down

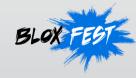

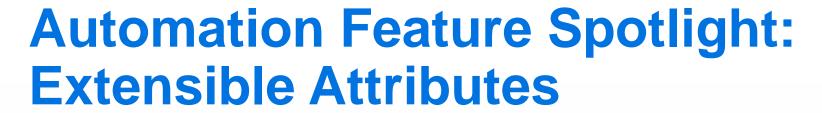

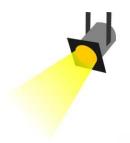

With support for Infoblox Extensible Attributes (EA), the IPAM plug-in can allocate an IP address and a DNS host record to a VM based on specific meta data associated with a network

| Name                                            | √alue                  |
|-------------------------------------------------|------------------------|
| Infoblox.IPAM.vmName                            |                        |
| Infoblox.IPAM.createAddressAndPtrRecords        | False                  |
| Infoblox.IPAM.Network0.dhcpOptions.primaryWins  |                        |
| Infoblox.IPAM.Network0.searchEa1Name            | Country                |
| Infoblox.IPAM.Network0.searchEa1\/alue          | USA 🖊                  |
| Infoblox.IPAM.Network0.searchEa1Comparison      |                        |
| ExternalWFStubs.MachineProvisioned              | 394f8ea6-999c-448d-99e |
| External/WFStubs.Building/Machine               | d7f6ebb1-3a34-4e02-ac4 |
| ExternalWFStubs.MachineDisposing                | 75480f46-937d-488c-852 |
| Infoblox.IPAM.Network0.searchByEa               | True Z                 |
| Infoblox.IPAM.createHostRecord                  | True                   |
| Infoblox.IPAM.createFixedAddress                | False                  |
| Infoblox.IPAM.Network0.dhcpOptions.secondaryDns |                        |
| Infoblox.IPAM.Network0.enableDhcp               | False                  |
| Infoblox.IPAM.vNic Number                       | 1                      |

Set EA name = Country

Set EA value = USA

Enable search by EA

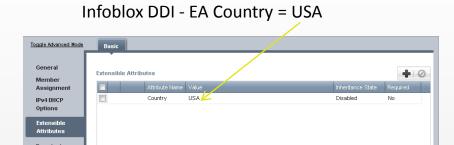

Automate VM assignment to networks using business data

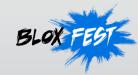

# **Automation Feature Spotlight: Port Group**

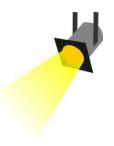

- Attaches a VM to a specific port group upon creation
- Can be done manually or automatically using extensible attributes

| Infoblox.IPAM.Network0.netaddr                                  |          | 172.26.1.0      | /      |
|-----------------------------------------------------------------|----------|-----------------|--------|
| In foblox. IPAM. Network 0. dhc pOptions. dns Suffix            |          | poc.infobloxder | no.com |
| Infoblox.IPAM.Network0.cidr                                     |          | 24              |        |
| In foblox. IPAM. Network 0. fixed Address MsDhcpServer          |          | False           |        |
| In foblox. IPAM. Network 0. dhc pOptions. dns Search Suffixes   |          | poc.infobloxder | no.com |
|                                                                 |          |                 |        |
| Infoblox.IPAM.Network0.portGroup                                | ~        | VM Network      |        |
| Infoblox.IPAM.Network0.portGroup Infoblox.IPAM.Network0.dnsView | <b>*</b> |                 | Cancel |
|                                                                 | •        | VM Network OK   | Cancel |
| Intoblox.IPAM.NetworkU.dns View                                 | •        |                 | Cancel |

Set Port Group = VM Network

Increased flexibility for VM deployments

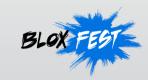

# VM Discovery (vDiscovery)

 vDiscovery provides automated detection of virtual entities and interfaces in private, public, and hybrid clouds that are managed through VMware vCenter servers and vSphere Hypervisor, OpenStack, or AWS.

| overy Job Wizard | Step 2 of 5 |      |                |
|------------------|-------------|------|----------------|
|                  |             |      |                |
| Server Type*     | ~           |      |                |
| Host*            | AWS         |      |                |
|                  | OPENSTACK   |      |                |
| Port*            | VMVVARE     |      |                |
| Protocol*        | Choose one  |      |                |
| Jsername*        |             |      |                |
| assword*         |             |      |                |
|                  |             |      |                |
|                  |             |      |                |
|                  |             |      |                |
|                  |             |      |                |
|                  |             |      |                |
|                  |             |      |                |
|                  |             |      |                |
|                  |             |      |                |
| ancel            | Previous    | Next | Save & Close • |

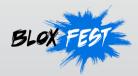

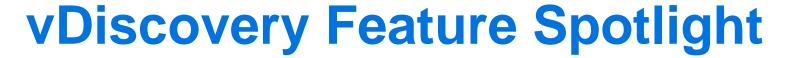

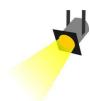

- Auto discovery of VMs for AWS, OpenStack and VMware
- Auto creation/deletion of DNS host records for VMs

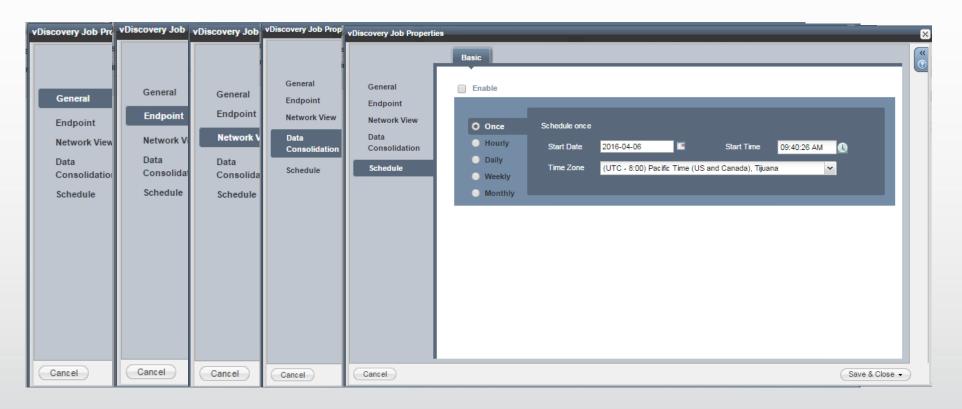

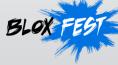

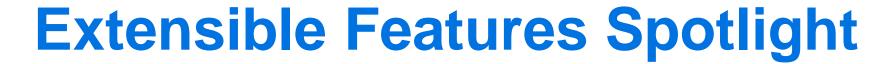

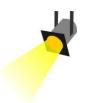

#### IPAM plug-in workflows are fully customizable

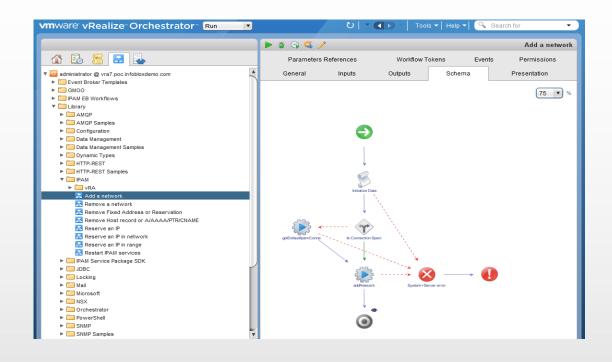

# IPAM plug-in supports the REST interface to NIOS

```
rdp@w732bit-PC ~
$ curl -H "Content-Type: application/json" -k1 -u infobloxse:infobloxse -X POST
https://172.26.1.11/wapi/v2.0/network -d '{ "network": "11.11.111.0/24", "network
k_view":"cpview11", "extattrs": { "Tenant ID": {"value": "QA"}, "CMP Type": {"value": "Openstack"}, "Cloud API Owned": {"value":"True" }}}'
"network/ZG5zLm5ldHdvcmskMTEuMTEuMTExLjAvMjQvMw:11.11.111.0/24/cpview11"
```

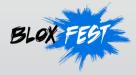

# **VMware Adapter Key Features**

| Key Feature           | Description                                                                                                    |
|-----------------------|----------------------------------------------------------------------------------------------------|
| Extensible Attributes | Ability to allocate an IP address and a DNS host record to a VM based on specific meta data associated with a network |
| Port groups           | Attach a VM to a specific port group after creation                                                                   |
| Microsoft integration | Support for A and PTR records for integration with Microsoft DNS                                                      |
| vRA 7.0 multi-tenancy | Support for vRA7 multi-tenancy with overlapping IP ranges when using Infoblox Network views and DNS views             |
| VM multi-vNIC support | Support up to 4 vNICs per VM                                                                                          |
| vDiscovery            | Discover VMs located on ESXi/vCenter Server as well as autocreation of DNS host records if neeeded                    |

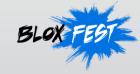

# **Provisioning a VM with Infoblox**

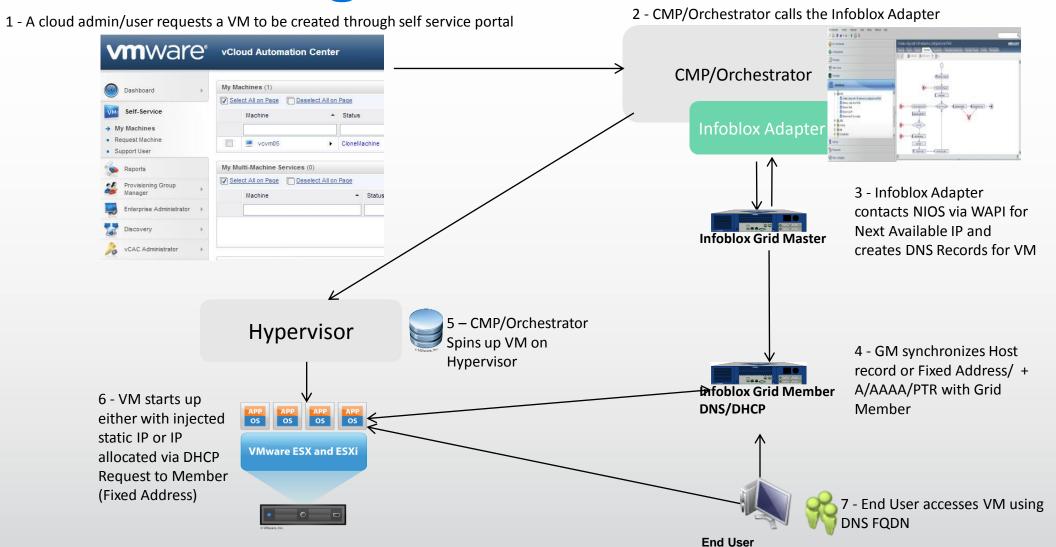

# **Symantec Provisioning Time Comparison**

| Tasks w/o Infoblox                                                                   | Duration<br>(Days) | Effort<br>(Hours) | Team      | Priority (1-5)<br>1=Low, 5=High | Notes                                                          |
|--------------------------------------------------------------------------------------|--------------------|-------------------|-----------|---------------------------------|----------------------------------------------------------------|
| Fill out IPAM form for DNS                                                           |                    | 0.5               | Hosting   | 5                               | Fill out IPAM form to submit DNS request                       |
| DNS Registration – Submit ad-hoc request to IPAM registrar team (Requires IPAM form) | 1                  | 0                 | Hosting   | 5                               | Takes 24 hours to complete if no issues (48 hours with issues) |
| Insert IPAM into DNS                                                                 | 1                  | 0                 | IPAM Team |                                 | IPAM team adds DNS entry                                       |
| DNS Error                                                                            | 1                  |                   | IPAM Team |                                 | Takes 24 hours to complete if no issues (48 hours with issues) |
| Hosting team email communication if Error or wrong domain                            |                    | 0.5               | Hosting   |                                 |                                                                |
| Total                                                                                | 3                  | 1                 |           |                                 | 4                                                              |

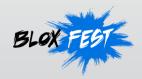

# **Symantec Provisioning Time Comparison**

| Tasks with Infoblox                                                                  | Duration<br>(Days) | Effort<br>(hours) | Team      | Priority (1-5)<br>1=Low, 5=High | Notes                                                          |
|--------------------------------------------------------------------------------------|--------------------|-------------------|-----------|---------------------------------|----------------------------------------------------------------|
| Fill out IPAM form for DNS                                                           |                    | 0                 | Hosting   | 5                               | Fill out IPAM form to submit DNS request                       |
| DNS Registration – Submit ad-hoc request to IPAM registrar team (Requires IPAM form) | 0                  | 0                 | Hosting   | 5                               | Takes 24 hours to complete if no issues (48 hours with issues) |
| Insert IPAM into DNS                                                                 | 0                  | 0                 | IPAM Team |                                 | IPAM team adds DNS entry                                       |
| DNS Error                                                                            | 0                  |                   | IPAM Team |                                 | Takes 24 hours to complete if no issues (48 hours with issues) |
| Hosting team email communication if Error or wrong domain                            |                    | 0                 | Hosting   |                                 |                                                                |
| Total                                                                                | 0                  | 0                 |           |                                 | 0                                                              |

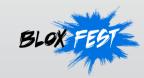

# Symantec Provisioning Workflow

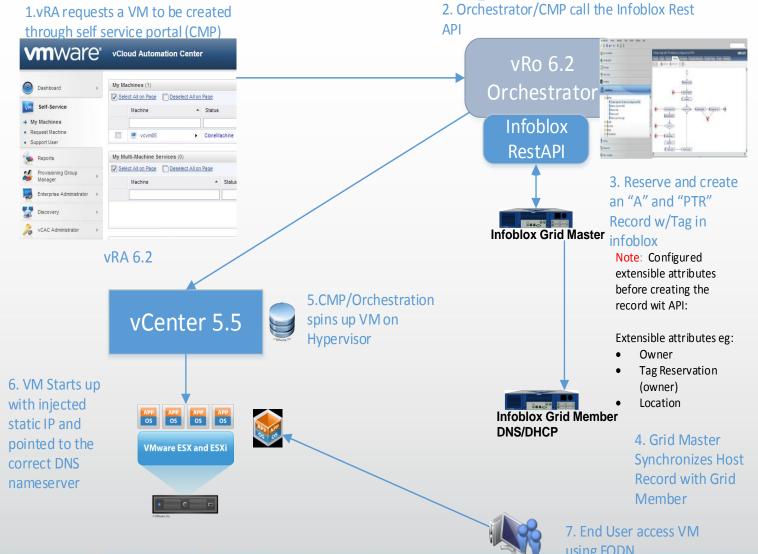

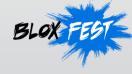

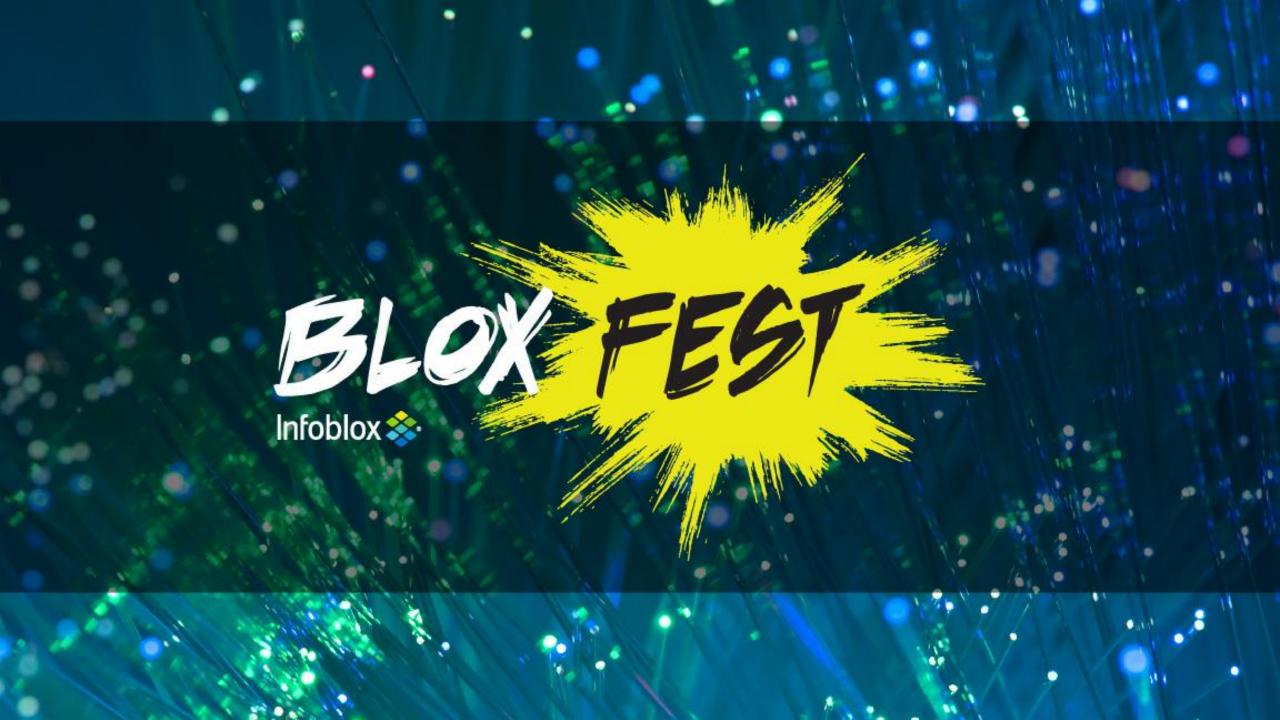

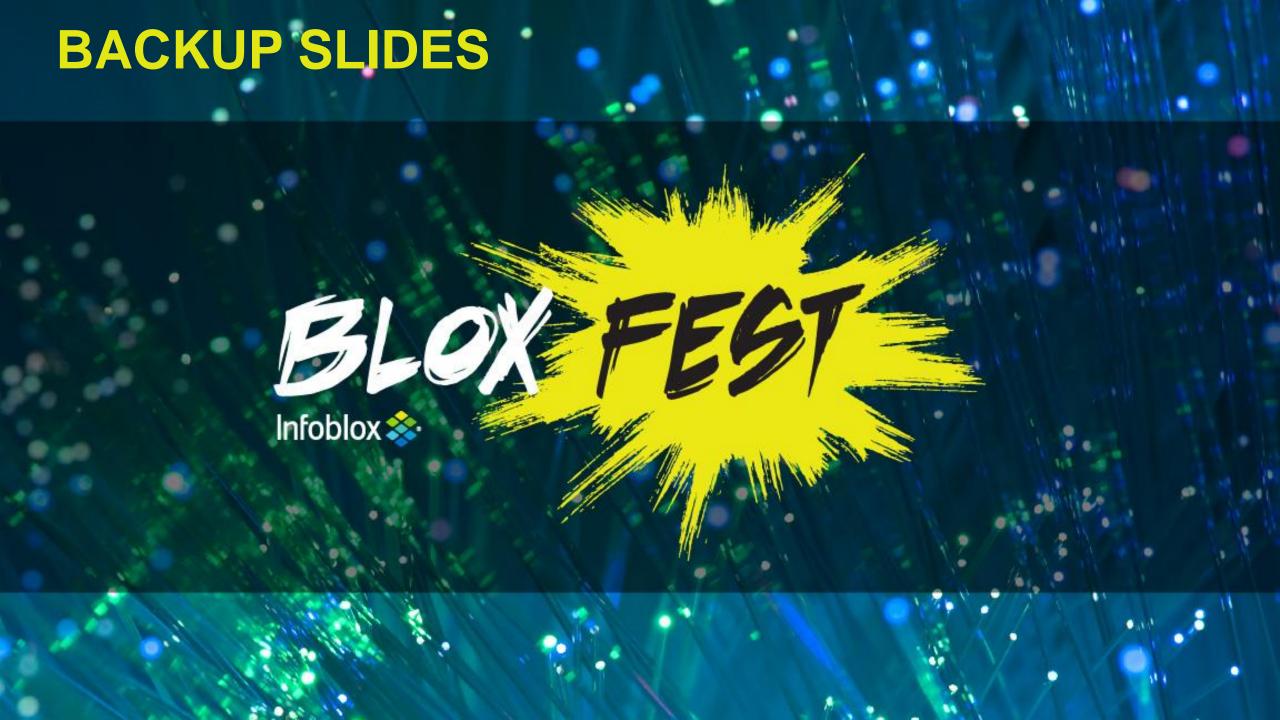

### **Infoblox Hands On Labs**

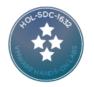

HOL-SDC-1632 vRealize Automation Advanced: Integration and Extensibility

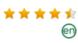

#### Expired

This advance integrations will learn all for many co Read more

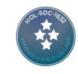

HOL-SDC-1632 vRealize Automation Advanced: Integration and Extensibility

PROGRESS:

TIME REMAINING: 1 hour 30 minutes

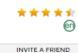

START THIS LAB

▼ LAB DETAILS

TIME LIMIT: 1 hour 30 min
VALID PERIOD: 2 hours

EXIT ALLOWED: No END ALLOWED: Yes

Authors: <u>Grant Orchard</u>, <u>Jon Schulr</u> VMs: Microsoft Windows Server 20

#### ▼ LAB DETAILS

This advanced lab will explore out-of-the-box integrations with other vRealize Suite products, and you will learn all about extending the provisioning life-cycle for many common use cases. Using vRealize Orchestrator and its plugins, you will learn how to implement custom host naming and integration with Infoblox and Puppet. You will explore the vRealize Automation API.

This lab is available in English.

#### Lab Modules

| # | Title                                                                     | Time | Level | Туре |
|---|---------------------------------------------------------------------------|------|-------|------|
| 1 | You Need More Integration                                                 | 15   | В     | U    |
| 2 | An Introduction to Extensibility                                          | 45   | А     | U    |
| 3 | Integrating vRealize Automation with the VMware Cloud Management Platform | 60   | В     | U    |
| 4 | Integrating vRealize Automation with Infoblox IPAM                        | 60   | Α     | U    |
| 5 | Integrating vRealize Automation with Puppet Enterprise                    | 45   | Α     | U    |
| 6 | Integrating vRealize Automation with NSX                                  | 45   | Α     | U    |
| 7 | XaaS Services with Advanced Service Designer and vRealize Orchestrator    | 60   | Α     | F    |
| 8 | Working with the vRealize Automation API                                  | 45   | Α     | U    |

A Module Time can be either 15, 30, 45 or 60 Minutes in Length.

A Module Level can be either Beginning or Advanced.

A Module Type can be either Use Case or Feature.

Close

HOL-SDC-1632 Realize Automation Advanced: Integration and Extensibility

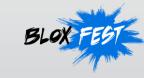

# Support for overlapping IP and DNS name spaces

- Infoblox DNS views provide the ability to serve one version of DNS data to one set of clients and another version to another set of clients
- Infoblox Network views support overlapping address spaces enabling the use of duplicate IP addresses without impacting network integrity

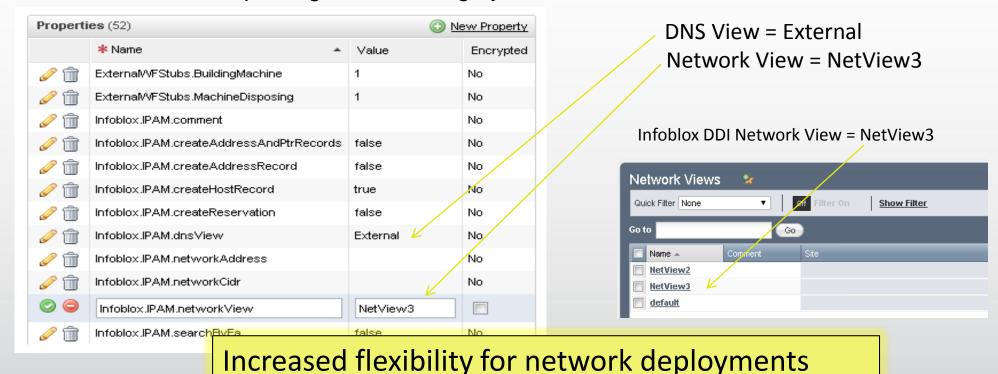

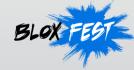

# Time and Cost Savings for Cloud

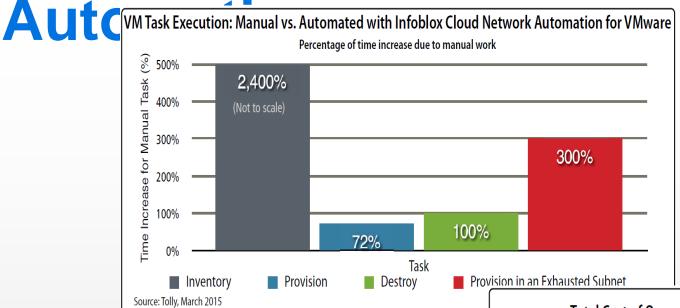

#### Total Cost of Ownership (TCO) Analysis: Select VM Management Tasks

Infoblox Cloud Network Automation (CNA) vs. Manual Configuration

|                                                      | 500 VMs  | 1,000 VMs | 2,500 VMs | 5,000 VMs |
|------------------------------------------------------|----------|-----------|-----------|-----------|
| Estimated Staff Hours/Week<br>(without Infoblox CNA) | 41.67    | 83.34     | 208.35    | 416.70    |
| Estimated Staff Hours/Week<br>(with Infoblox CNA)    | 15.91    | 31.83     | 79.56     | 159.13    |
| Annual TCO Savings From Labor                        | \$71,497 | \$142,993 | \$357,483 | \$714,966 |

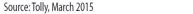

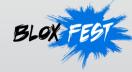

Table 1